# **Password Recovery Procedure for the 2600 and 2800 Series Routers**

**Document ID: 22188**

## **Contents**

**Introduction Prerequisites** Requirements Components Used Related Products Conventions  **Step−by−Step Procedures** Procedure 1 Procedure 2  **Example of Password Recovery Procedure Related Information Introduction**

This document describes how to recover the **enable password** and the **enable secret** passwords. These passwords protect access to privileged EXEC and configuration modes. The **enable password** password can be recovered, but the **enable secret** password is encrypted and must be replaced with a new password. Use the procedure described in this document in order to replace the **enable secret** password.

## **Prerequisites**

### **Requirements**

There are no specific requirements for this document.

### **Components Used**

The information in this document is based on these hardware versions:

- Cisco 2600 Series Router
- Cisco 2800 Series Router

The information in this document was created from the devices in a specific lab environment. All of the devices used in this document started with a cleared (default) configuration. If your network is live, make sure that you understand the potential impact of any command.

### **Related Products**

Refer to Password Recovery Procedures for information on how to recover passwords for related products.

#### **Conventions**

Refer to Cisco Technical Tips Conventions for information on document conventions.

## **Step−by−Step Procedures**

This section describes two procedures to recover your passwords.

#### **Procedure 1**

Complete these steps in order to recover your password:

1. Attach a terminal or PC with terminal emulation to the console port of the router.

Use these terminal settings:

- ◆ 9600 baud rate
- ♦ No parity
- ♦ 8 data bits
- $\triangleleft$  1 stop bit
- ♦ No flow control

Refer to these documents for information on how to cable and connect a terminal to the console port or the AUX port:

- ♦ Cabling Guide for Console and AUX Ports
- ♦ Connecting a Terminal to the Console Port on Catalyst Switches
- ♦ Connect a Terminal to Catalyst 2948G−L3, 4908G−L3, and 4840G Series Switches
- 2. If you can access the router, type show version at the prompt, and record the configuration register setting. See Example of Password Recovery Procedure in order to view the output of a **show version** command.

**Note:** The configuration register is usually set to 0x2102 or 0x102. If you can no longer access the router (because of a lost login or TACACS password), you can safely assume that your configuration register is set to *0x2102*.

Use the power switch in order to turn off the router, and then turn the router back on. 3.

#### **Important Notes:**

- In order to simulate this step on a Cisco 6400, pull out and then plug in the Node Route ♦ Processor (NRP) or Node Switch Processor (NSP) card.
- In order to simulate this step on a Cisco 6x00 with NI−2, pull out and then plug in the NI−2 ♦ card.
- 4. Press Break on the terminal keyboard within 60 seconds of power up in order to put the router into ROMmon.

If the break sequence does not work, refer to Standard Break Key Sequence Combinations During Password Recovery for other key combinations.

5. Type confreg 0x2142 at the rommon 1> prompt in order to boot from Flash.

This step bypasses the startup configuration where the passwords are stored.

Type **reset** at the rommon 2> prompt. 6.

The router reboots, but ignores the saved configuration.

- 7. Type **no** after each setup question, or press **Ctrl−C** in order to skip the initial setup procedure.
- 8. Type enable at the Router> prompt.

You are in enable mode and should see the Router# prompt.

9. Type **configure memory** or **copy startup–config running–config** in order to copy the nonvolatile RAM (NVRAM) into memory.

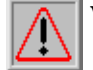

 **Warning:** Do *not* type **copy running−config startup−config** or **write**. These commands erase

your startup configuration.

#### 10. Type show running-config.

The **show running−config** command shows the configuration of the router. In this configuration, the **shutdown** command appears under all interfaces, which indicates all interfaces are currently shut down. In addition, the passwords (enable password, enable secret, vty, console passwords) are in either an encrypted or unencrypted format. You can reuse unencrypted passwords. You must change encrypted passwords to a new password.

11. Type configure terminal.

The hostname (config)# prompt appears.

12. Type enable secret <*password*> in order to change the enable secret password. For example:

hostname(config)#**enable secret** cisco

13. Issue the **no shutdown** command on every interface that you use.

If you issue a **show ip interface brief** command, every interface that you want to use should display *up up*.

Type **config−register <***configuration\_register\_setting***>**. Where *configuration\_register\_setting* is 14. either the value you recorded in step 2 or *0x2102* . For example:

hostname(config)#**config−register** 0x2102

15. Press Ctrl-z or end in order to leave the configuration mode.

The hostname# prompt appears.

16. Type **write memory** or **copy running−config startup−config** in order to commit the changes.

#### **Procedure 2**

Complete these steps in order to recover your password:

- 1. Shut down the router.
- 2. Remove the compact flash that is at the back of the router.
- 3. Power on the router.
- 4. Once the Rommon1> prompt appears, enter this command:

#### **confreg 0x2142**

- 5. Insert the compact flash.
- 6. Type **reset**.
- 7. When you are prompted to *enter the initial configuration*, type **No**, and press **Enter**.
- 8. At the Router> prompt, type **enable**.
- At the Router# prompt, enter the **configure memory** command, and press **Enter** in order to copy 9. the startup configuration to the running configuration.
- 10. Use the **config t** command in order to enter global configuration mode.
- 11. Use this command in order to create a new user name and password:

12. Use this command in order to change the boot statement:

```
config−register
                  0x2102
```
13. Use this command in order to save the configuration:

 **memory**

```
write
```
14. Reload the router, and then use the new user name and password to log in to the router.

#### **Example of Password Recovery Procedure**

This section provides an example of the password recovery procedure. This example was created with a Cisco 2600 Series Router. Even if you do not use a Cisco 2600 Series Router, this output provides an example of what you should experience on your product.

```
Router>enable
Password:
Password:
Password:
% Bad secrets
Router>show version
Cisco Internetwork Operating System Software
IOS (tm) C2600 Software (C2600−IS−M), Version 12.0(7)T, RELEASE SOFTWARE (fc2)
Copyright (c) 1986−1999 by cisco Systems, Inc.
Compiled Tue 07−Dec−99 02:21 by phanguye
Image text−base: 0x80008088, data−base: 0x80C524F8
ROM: System Bootstrap, Version 11.3(2)XA4, RELEASE SOFTWARE (fc1)
Router uptime is 3 minutes
System returned to ROM by abort at PC 0x802D0B60
System image file is "flash:c2600−is−mz.120−7.T"
cisco 2611 (MPC860) processor (revision 0x202) with 26624K/6144K bytes of memory.
Processor board ID JAB031202NK (3878188963)
M860 processor: part number 0, mask 49
Bridging software.
X.25 software, Version 3.0.0.
Basic Rate ISDN software, Version 1.1.
2 Ethernet/IEEE 802.3 interface(s)
2 Serial(sync/async) network interface(s)
1 ISDN Basic Rate interface(s)
32K bytes of non−volatile configuration memory.
8192K bytes of processor board System flash partition 1 (Read/Write)
8192K bytes of processor board System flash partition 2 (Read/Write)
Configuration register is 0x2102
Router>
!−−− The router was just powercycled, and during bootup a
!−−− break sequence was sent to the router.
!
*** System received an abort due to Break Key ***
signal= 0x3, code= 0x500, context= 0x813ac158
```
 $PC = 0x802d0b60$ , Vector =  $0x500$ , SP =  $0x80006030$ rommon 1 > **confreg 0x2142** You must reset or power cycle for new config to take effect rommon 2 > **reset** System Bootstrap, Version 11.3(2)XA4, RELEASE SOFTWARE (fc1) Copyright (c) 1999 by cisco Systems, Inc. TAC:Home:SW:IOS:Specials for info C2600 platform with 32768 Kbytes of main memory program load complete, entry point: 0x80008000, size: 0x6fdb4c Self decompressing the image : ############################### ############################################################## ############################################################## ############################################################## ############################### [OK] Restricted Rights Legend Use, duplication, or disclosure by the Government is subject to restrictions as set forth in subparagraph (c) of the Commercial Computer Software − Restricted Rights clause at FAR sec. 52.227−19 and subparagraph (c) (1) (ii) of the Rights in Technical Data and Computer Software clause at DFARS sec. 252.227−7013. cisco Systems, Inc. 170 West Tasman Drive San Jose, California 95134−1706 Cisco Internetwork Operating System Software IOS (tm) C2600 Software (C2600−IS−M), Version 12.0(7)T, RELEASE SOFTWARE (fc2) Copyright (c) 1986−1999 by cisco Systems, Inc. Compiled Tue 07−Dec−99 02:21 by phanguye Image text−base: 0x80008088, data−base: 0x80C524F8 cisco 2611 (MPC860) processor (revision 0x202) with 26624K/6144K bytes of memory. Processor board ID JAB031202NK (3878188963) M860 processor: part number 0, mask 49 Bridging software. X.25 software, Version 3.0.0. Basic Rate ISDN software, Version 1.1. 2 Ethernet/IEEE 802.3 interface(s) 2 Serial(sync/async) network interface(s) 1 ISDN Basic Rate interface(s) 32K bytes of non−volatile configuration memory. 8192K bytes of processor board System flash partition 1 (Read/Write) 8192K bytes of processor board System flash partition 2 (Read/Write) −−− System Configuration Dialog −−− Would you like to enter the initial configuration dialog? [yes/no]: **n** Press RETURN to get started! 00:00:19: %LINK−3−UPDOWN: Interface BRI0/0, changed state to up 00:00:19: %LINK−3−UPDOWN: Interface Ethernet0/0, changed state to up 00:00:19: %LINK−3−UPDOWN: Interface Ethernet0/1, changed state to up 00:00:19: %LINK−3−UPDOWN: Interface Serial0/0, changed state to down

00:00:19: %LINK−3−UPDOWN: Interface Serial0/1, changed state to down

00:00:20: %LINEPROTO−5−UPDOWN: Line protocol on Interface BRI0/0, changed state to down 00:00:20: %LINEPROTO−5−UPDOWN: Line protocol on Interface Ethernet0/0, changed state to up Router> 00:00:20: %LINEPROTO−5−UPDOWN: Line protocol on Interface Ethernet0/1, changed state to up 00:00:20: %LINEPROTO−5−UPDOWN: Line protocol on Interface Serial0/0, changed state to down 00:00:20: %LINEPROTO−5−UPDOWN: Line protocol on Interface Serial0/1, changed state to down 00:00:50: %SYS−5−RESTART: System restarted −− Cisco Internetwork Operating System Software IOS (tm) C2600 Software (C2600−IS−M), Version 12.0(7)T, RELEASE SOFTWARE (fc2) Copyright (c) 1986−1999 by cisco Systems, Inc. Compiled Tue 07−Dec−99 02:21 by phanguye 00:00:50: %LINK−5−CHANGED: Interface BRI0/0, changed state to administratively down 00:00:52: %LINK−5−CHANGED: Interface Ethernet0/0, changed state to administratively down 00:00:52: %LINK−5−CHANGED: Interface Serial0/0, changed state to administratively down 00:00:52: %LINK−5−CHANGED: Interface Ethernet0/1, changed state to administratively down 00:00:52: %LINK−5−CHANGED: Interface Serial0/1, changed state to administratively down 00:00:53: %LINEPROTO−5−UPDOWN: Line protocol on Interface Ethernet0/0, changed state to down 00:00:53: %LINEPROTO−5−UPDOWN: Line protocol on Interface Ethernet0/1, changed state to down Router> Router>**enable** Router#**copy startup−config running−config** Destination filename [running−config]? 1324 bytes copied in 2.35 secs (662 bytes/sec) Router# 00:01:24: %LINEPROTO−5−UPDOWN: Line protocol on Interface BRI0/0:1, changed state to down 00:01:24: %LINEPROTO−5−UPDOWN: Line protocol on Interface BRI0/0:2, changed state to down Router#**configure terminal** Enter configuration commands, one per line. End with CNTL/Z. Router(config)#**enable secret < password >** Router(config)#**^Z** 00:01:54: %SYS−5−CONFIG\_I: Configured from console by console Router#**show ip interface brief** Interface IP−Address OK? Method Status Protocol Ethernet0/0 10.200.40.37 YES TFTP **administratively down** down Serial0/0 unassigned YES TFTP **administratively down** down BRI0/0 193.251.121.157 YES unset **administratively down** down BRI0/0:1 unassigned YES unset **administratively down** down BRI0/0:2 unassigned YES unset **administratively down** down Ethernet0/1 unassigned YES TFTP **administratively down** down Serial0/1 unassigned YES TFTP **administratively down** down Loopback0 193.251.121.157 YES TFTP up up Router#**configure terminal** Enter configuration commands, one per line. End with CNTL/Z. Router(config)#**interface Ethernet0/0** Router(config−if)#**no shutdown** Router(config−if)# 00:02:14: %LINK−3−UPDOWN: Interface Ethernet0/0, changed state to up 00:02:15: %LINEPROTO−5−UPDOWN: Line protocol on Interface Ethernet0/0, changed state to up Router(config−if)#**interface BRI0/0** Router(config−if)#**no shutdown**

Router(config−if)# 00:02:26: %LINK−3−UPDOWN: Interface BRI0/0:1, changed state to down 00:02:26: %LINK−3−UPDOWN: Interface BRI0/0:2, changed state to down 00:02:26: %LINK−3−UPDOWN: Interface BRI0/0, changed state to up 00:02:115964116991: %ISDN−6−LAYER2UP: Layer 2 for Interface BR0/0, TEI 68 changed to up Router(config−if)#**^Z** Router# 00:02:35: %SYS−5−CONFIG\_I: Configured from console by console Router#**copy running−config startup−config** Destination filename [startup−config]? Building configuration... [OK] Router#**show version** Cisco Internetwork Operating System Software IOS (tm) C2600 Software (C2600−IS−M), Version 12.0(7)T, RELEASE SOFTWARE (fc2) Copyright (c) 1986−1999 by cisco Systems, Inc. Compiled Tue 07−Dec−99 02:21 by phanguye Image text−base: 0x80008088, data−base: 0x80C524F8 ROM: System Bootstrap, Version 11.3(2)XA4, RELEASE SOFTWARE (fc1) Router uptime is 3 minutes System returned to ROM by abort at PC 0x802D0B60 System image file is "flash:c2600−is−mz.120−7.T" cisco 2611 (MPC860) processor (revision 0x202) with 26624K/6144K bytes of memory. Processor board ID JAB031202NK (3878188963) M860 processor: part number 0, mask 49 Bridging software. X.25 software, Version 3.0.0. Basic Rate ISDN software, Version 1.1. 2 Ethernet/IEEE 802.3 interface(s) 2 Serial(sync/async) network interface(s) 1 ISDN Basic Rate interface(s) 32K bytes of non−volatile configuration memory. 8192K bytes of processor board System flash partition 1 (Read/Write) 8192K bytes of processor board System flash partition 2 (Read/Write) Configuration register is 0x2142 Router#**configure terminal** Enter configuration commands, one per line. End with CNTL/Z. Router(config)#**config−register 0x2102** Router(config)#^Z 00:03:20: %SYS−5−CONFIG\_I: Configured from console by console Router#**show version** Cisco Internetwork Operating System Software IOS (tm) C2600 Software (C2600−IS−M), Version 12.0(7)T, RELEASE SOFTWARE (fc2) Copyright (c) 1986−1999 by cisco Systems, Inc. Compiled Tue 07−Dec−99 02:21 by phanguye Image text−base: 0x80008088, data−base: 0x80C524F8 ROM: System Bootstrap, Version 11.3(2)XA4, RELEASE SOFTWARE (fc1) Router uptime is 3 minutes System returned to ROM by abort at PC 0x802D0B60 System image file is "flash:c2600−is−mz.120−7.T" cisco 2611 (MPC860) processor (revision 0x202) with 26624K/6144K bytes of memory. Processor board ID JAB031202NK (3878188963) M860 processor: part number 0, mask 49

Bridging software.

```
X.25 software, Version 3.0.0.
Basic Rate ISDN software, Version 1.1.
2 Ethernet/IEEE 802.3 interface(s)
2 Serial(sync/async) network interface(s)
1 ISDN Basic Rate interface(s)
32K bytes of non−volatile configuration memory.
8192K bytes of processor board System flash partition 1 (Read/Write)
8192K bytes of processor board System flash partition 2 (Read/Write)
Configuration register is 0x2142 (will be 0x2102 at next reload)
Router#
```
### **Related Information**

- **Password Recovery Procedures**
- **Cabling Guide for Console and AUX Ports**
- **Connecting a Terminal to the Console Port on Catalyst Switches**
- **Connect a Terminal to Catalyst 2948G−L3, 4908G−L3, and 4840G Series Switches**
- **Standard Break Key Sequence Combinations During Password Recovery**
- **Technical Support − Cisco Systems**

Contacts & Feedback | Help | Site Map

© 2012 − 2013 Cisco Systems, Inc. All rights reserved. Terms & Conditions | Privacy Statement | Cookie Policy | Trademarks of Cisco Systems, Inc.

Updated: Dec 12, 2006 Document ID: 22188